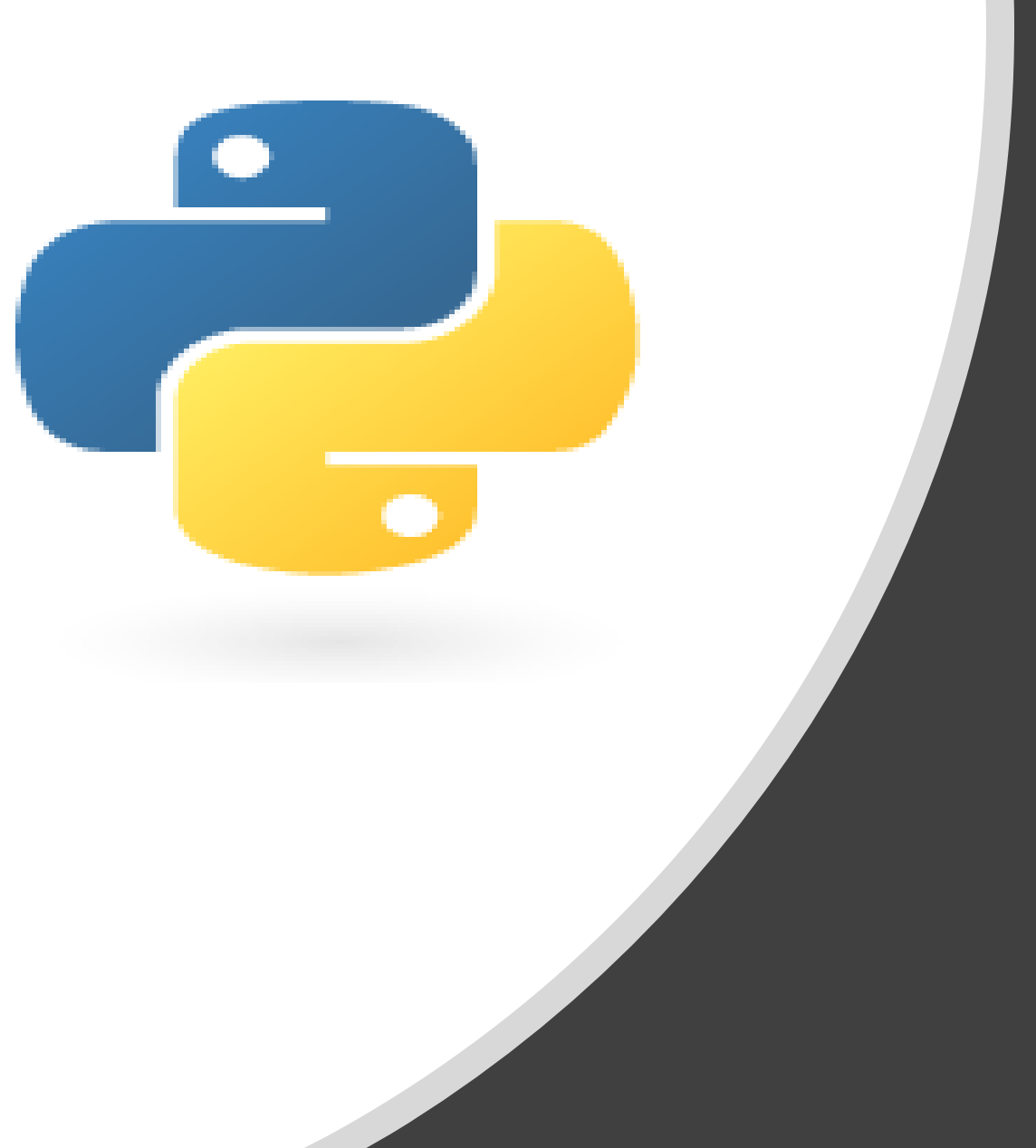

# Python in 10 minutes

Part 2: Dr. Mark Williamson

### Purpose:

- Quick, bite-size guides to basic usage and tasks in Python
- I'm no expert, I've just used it for various tasks, and it has made my life easier and allowed me to do things I couldn't manually
- I'd like to share that working knowledge with you

## Lesson 2: Obligatory Fundamentals

- Obligatory Fundamentals
	- Variables
	- Lists
	- Math
	- Functions and Methods
	- Dictionaries

### Lesson 2: Variables

- Variables are named locations used to store all sorts of objects
	- Can store number, strings, lists, dictionaries, Booleans, etc.
- Create them by *variable\_name* = *value*
- The name of the variable can be whatever you want
	- However, can't start name with number or symbol
	- Also can't be name of something already in Python, like a function
- **Open a Python Script**: create 3 variables
	- Age: your age in years
	- Coffee: whether you've had coffee today or not (True/False)
	- Fear: string of the animal you are most afraid of (enclose in quotes)

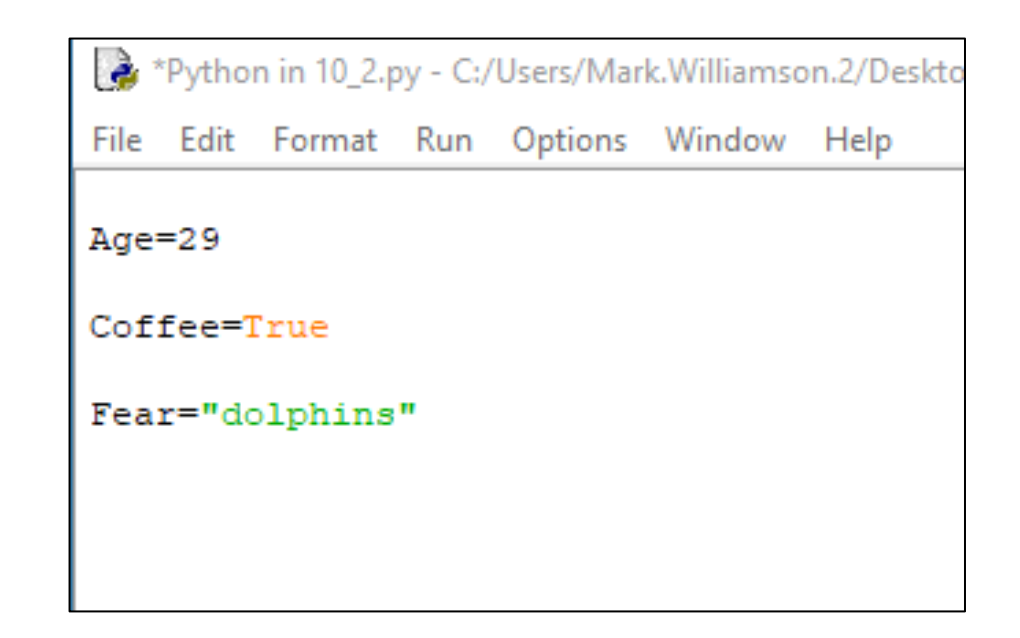

### Lesson 2: Lists

- Lists are groups of objects stored in a variable
- Create them by *Lis*t = [*object1*, *object2*, … *objectN*]
- Can store the same objects or different ones
- Can also store other variables
- Can access specific parts of the list by index
	- List[0] is the first object, List[1] is the second, etc.
	- List[-1] is the last object
- **In Python Script**: create 3 lists
	- FavNum: your 5 favorite numbers
	- BreakList: strings of items you had for breakfast
	- Attributes: your Age, Coffee, and Fear variables
		- Access the Coffee variable in the shell

```
Python in 10 2.pv - C:/Users/Mark.Williamson.2/Desktop/Williamson Data/Python/Python in ...
File Edit Format Run Options Window Help
Aqe=29Coffee=True
Fear="dolphins"
FavNum=[1, 2, 4, 7, 42]
BreakList=["eggs", "ham", "hashbrowns", "toast", "jam", "coffee"]
Mark=[29, True, "dolphins"]
Python 3.8.1 Shell
                                                                         \BoxFile Edit Shell Debug Options Window Help
Python 3.8.1 (tags/v3.8.1:1b293b6, Dec 18 2019, 22:39:24) [MSC v.1916 32 bit (In
tel) ] on win32
Type "help", "copyright", "credits" or "license()" for more information.
= RESTART: C:/Users/Mark.Williamson.2/Desktop/Williamson Data/Python/Python in 1
02.py>> Mark[1]
True
>>>
```
### Lesson 2: Math

- Python can do lots of basic math operations
- Can do operations on variables that are numbers
- Also can get modules added on that do much more sophisticated things
- **In Python Script**:
	- Add 5, 22, and 7 in the Shell
	- Multiple 7 and 550, then subtract 37 in the Shell
	- Create variables (Num1 and Num2), then put any number in each and divide them in the Shell

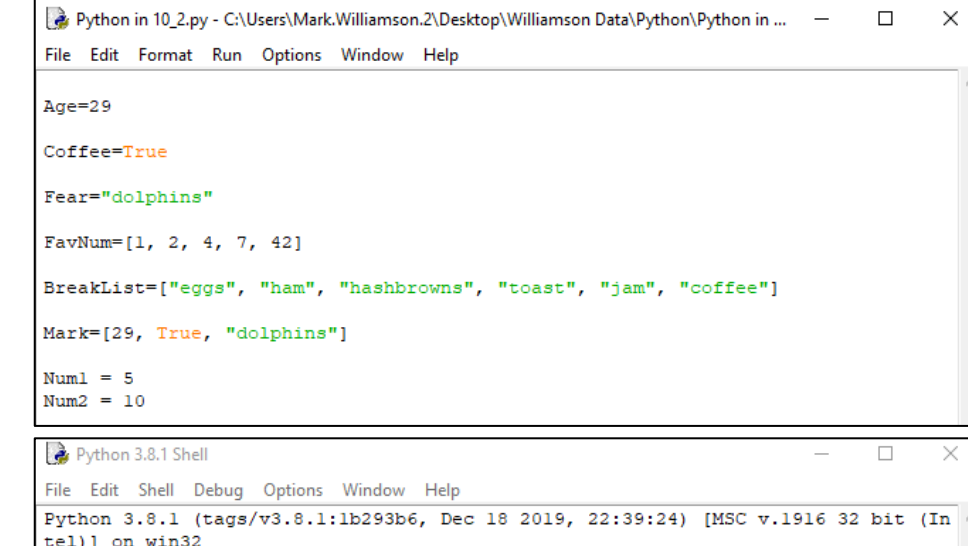

= RESTART: C:\Users\Mark.Williamson.2\Desktop\Williamson Data\Python\Python in  $0, 2.py$  $>> 5+22+7$  $>> 7*550-37$ 3813  $>>$  Numl/Num2

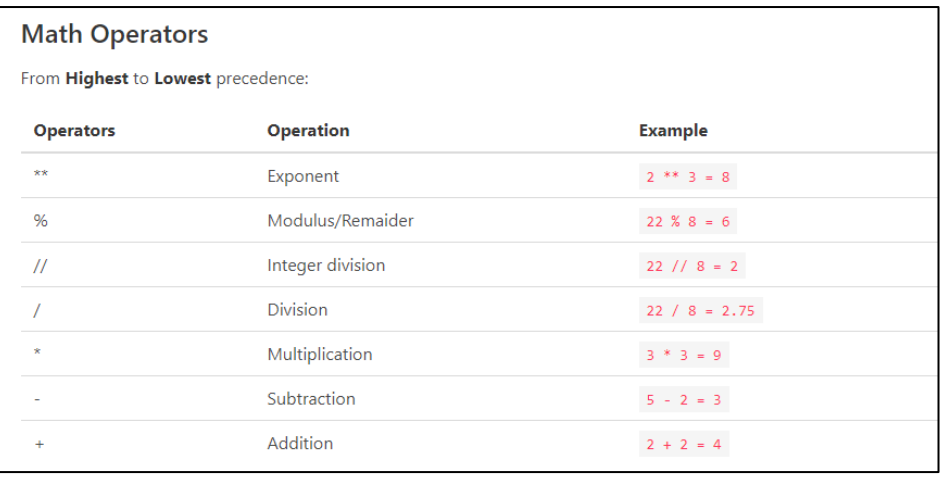

<https://www.pythoncheatsheet.org/>

 $>>$ 

### Lesson 2: Functions and Methods

- Python has lots of built-in functions and methods
- You can also create your own
- Some functions/methods only work for certain data (numbers, lists, etc.)
- Typical format

Function: *functionName*(*arguments*) Method: *variable.methodName*()

### • Most important\*

Functions: print(), abs(), round(), min(), max(), sorted(), sum(), len(), type(), Methods: .lower(), .upper(), .strip(), .replace(), .split(), .join(), .append()

#### • **In Python Script**: using the Shell

- Print your Breakfast list with the print() function
- Use .upper() method to make your Fear variable uppercase
- Sum your favorite number list
- Add your favorite dessert to your name list by using .append(), then print it

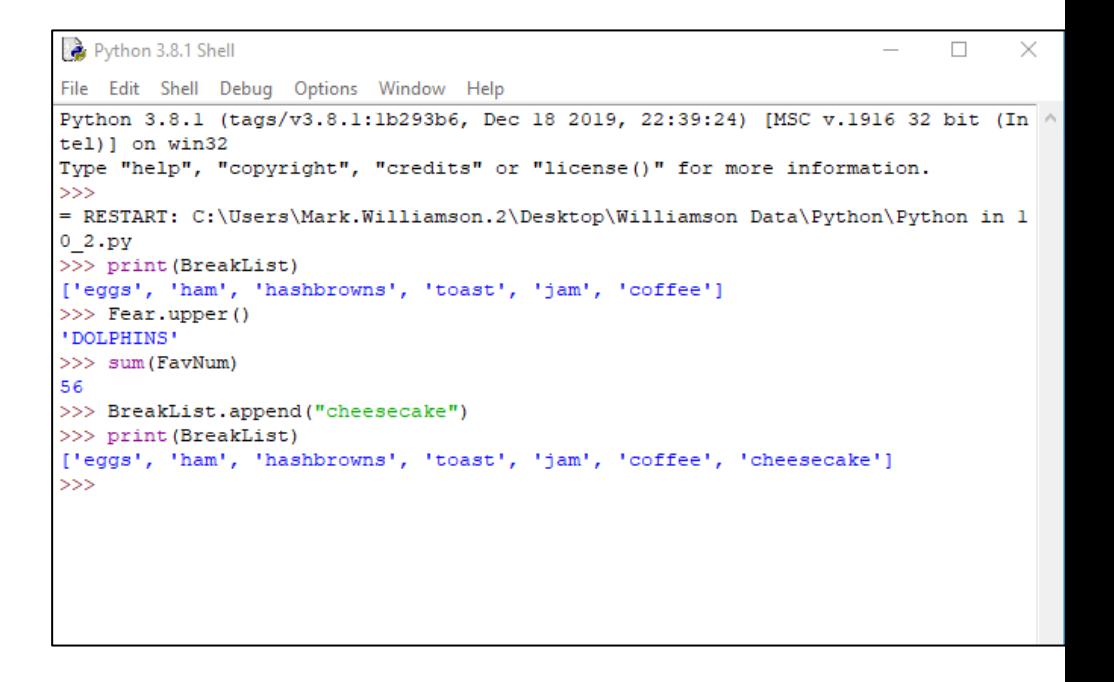

#### [\\*https://data36.com/python-built-in-functions-methods-python-data-science-basics-3/](https://data36.com/python-built-in-functions-methods-python-data-science-basics-3/)

### Lesson 2: Dictionaries

- A dictionary is a collection which is unordered, changeable and indexed
- They written with curly brackets, and they have keys and values
- Create them by: *dictName = { key1: value1, key2: value2,…}*
- The keys must be unique, but the values can be the same
	- Keys can be strings or numbers
	- Values can be strings, numbers, lists, or even dictionaries
- You can access items in a dictionary by referring to its key name in the format: *dictNam*e[*key1*]
- You can add items to a dictionary using this format: *dictNam*e[*key3*] = *value3*
- **In Python Script**:
	- Create a dictionary call myDictionary: Add the keys of "Name", "Age", "Job", FavColor", and "CoffeeCups" with your specific values
	- Access your favorite color (FavColor)
	- Add the item "Dinosaurs" with the value of True or False, depending on if you like dinosaurs or not, then print the dictionary

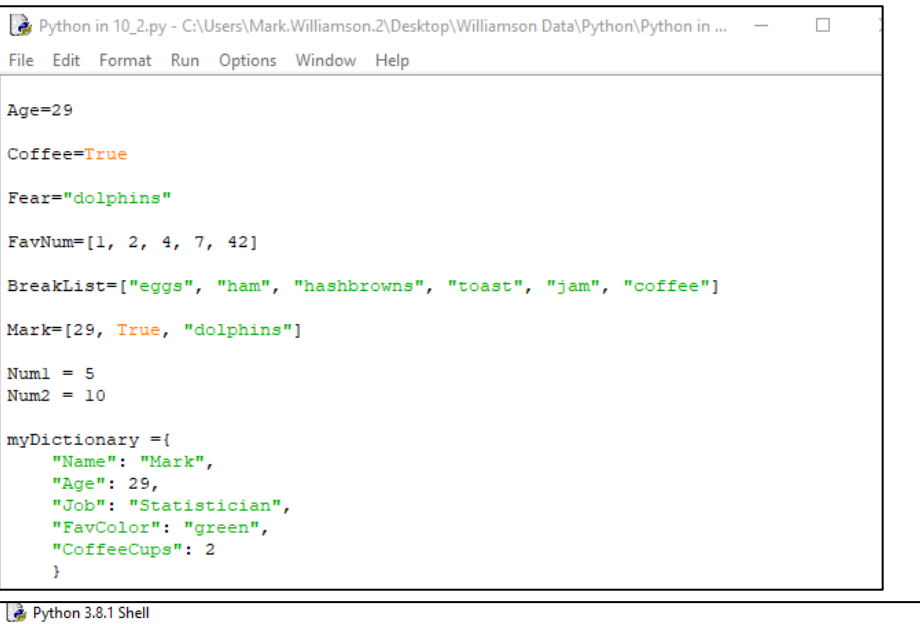

#### Edit Shell Debua Options Window

```
(tags/v3.8.1:1b293b6, Dec 18 2019, 22:39:24)
                                                          [MSC v.1916 32 bit (Intel)] on win32
            "copyright", "credits" or "license ()" for more information
 RESTART: C:\Users\Mark.Williamson.2\Desktop\Williamson Data\Python\Python in 10 2.py
>> mvDictionary["FavColor")
green
>>> myDictionary["Dinosaurs"]=True
>>> print (myDictionary)
['Name': 'Mark', 'Aqe': 29, 'Job': 'Statistician', 'FavColor': 'qreen', 'CoffeeCups': 2, 'Dinosaurs': True)
>>> I
```
### Lesson 2: Resources

- I've just scratched the surface on all the sorts of fundamentals in Python
- Check out the cheat sheet list below for a lot more information
	- <https://sinxloud.com/python-cheat-sheet-beginner-advanced/>